# TP3 : Etude d'un portique

Modifié le 1 juin 2020

# **Objets**

- Cas simple d'une modélisation poutre
- Création et application des données
- Simulation statique et analyse des résultats
- Analyse modale et flambement

## 1 Enoncé du cas d'étude : tenue d'un portique

On considère un portique réalisé à l'aide de poutres en acier ( $E = 2.10^5 MPa$ ,  $v = 0.3$ ,  $R_e = 370 MPa$ ,  $\rho = 7800 kg/m^3$ ) soudées entre elles. Les poutres sont tridimensionnelles avec des profils en « L » et en « I ». Les profilés sont orientés comme cela est indiqué sur la figure 1. Les poteaux verticaux du portique sont encastrés à leur base. Le chargement est lui aussi indiqué sur la figure 1.

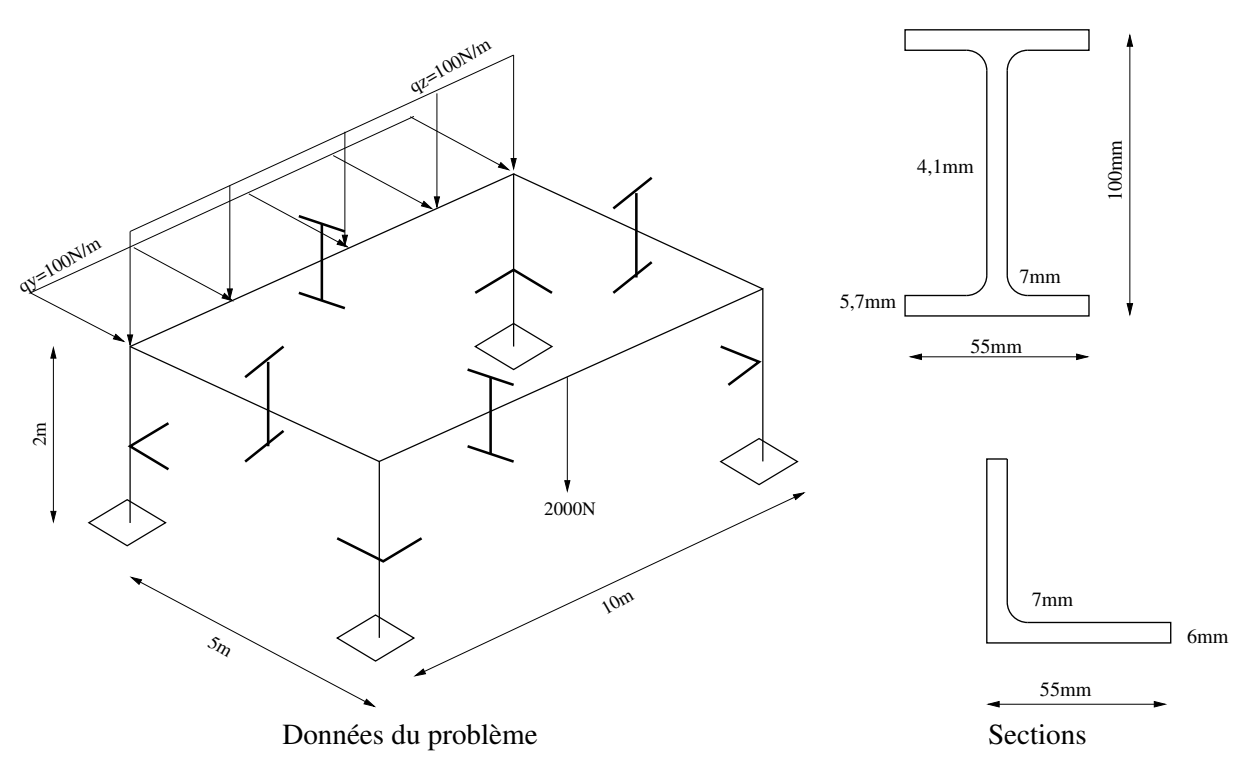

Figure 1: Données géométriques et mécaniques du portique

### 1.1 Calcul statique

- Dans ce type de structure, quels sont les degrés de liberté définis aux noeuds ?
- Dessiner la géométrie à l'aide des outils Modeling.
	- Créer des Keypoints aux extrémités de la structure ainsi qu'au point d'application de la force concentrée.
	- Créer la géométrie avec des Lines.
- Définir la modélisation de poutre linéaire à 2 noeuds Beam188.
- Créer le matériau, de type élastique linéaire et isotrope.
- Définir les sections des poutres : Sections > Beam > Common sections
- Définir les Mesh Attributes
- Affecter les sections aux différentes poutres du portique ;
- Imposer l'orientation des sections de chaque poutre, en utilisant la définition du point d'orientation K (cf documentation). Le point K est dans la direction z de chaque section.
- Mailler la structure avec des éléments de taille 20 cm.
- Imposer les conditions aux limites en déplacements.
- Imposer les conditions aux limites en efforts. Les efforts répartis s'appliquent sous la forme d'une pression à l'aide de la commande Loads > Define Loads > Apply > Structural > Pressure > On Beams. Pour orienter les efforts, il faut choisir la direction (1, 2 ou 3) comme cela est indiqué dans la documentation de l'élément Beam188.
- Définir le cas de calcul statique linéaire et le lancer.
- Déterminer les valeurs des réactions aux appuis.
- Visualiser les résultats aux noeuds : déplacements et rotations.
- Visualiser les contraintes dans la section des profilés. Pour cela, il faut construire les tables de résultats des contraintes normales et des contrantes de flexion (cf documentation de l'élément SMISC de 31 à 40).
- Les normes du batiment imposent deux critères de tenue, sont-ils vérifiés :
	- Un critère cinématique qui limite la flèche maximale mesurée à 1/200 de la portée de la poutre étudiée
	- Un critère statique (ELS : état limite de service) qui limite la contrainte mesurée à la valeur limite (élastique) réduite d'un facteur 1.5

### 1.2 Calcul dynamique

- Préparer un set de conditions aux limites pour l'analyse dynamique.
- Effectuer la résolution de l'analyse dynamique de la structure (calculer les 5 premiers modes).
- Visualiser en particulier les trois premiers modes propres, relever les fréquences propres et les formes associées.
- Observer et analyser les masses modales relatives associées aux modes (voir dans la fenêtre de sortie de Ansys).

### 1.3 Calcul de flambement

- Préparer un set de conditions aux limites pour évaluer les modes de flambement
- Effectuer la résolution pour une étude au flambement de la structure (calculer les 3 premiers modes).
- Relever les charges critiques et les formes associées.
- Analyser les modes de détérioration et proposer des solutions pour y remedier si nécessaire.
- Comparer les modes de flambement aux modes de vibration.